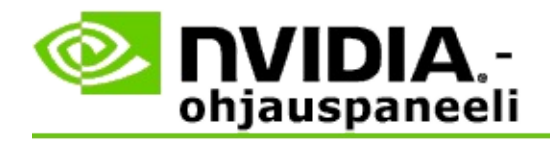

# **Stereoskooppinen kolmiulotteinen**

NVIDIA tarjoaa useita ratkaisuja pelien ja ohjelmien muuntamiselle stereoskooppiseksi kolmiulotteiseksi ja niiden näyttämiselle näytössä. Yhteensopivan katselulaitteiston avulla näet kuvassa syvyysperspektiivin. NVIDIA tarjoaa kaksi ensisijaista teknologiaa - kuluttajien stereoskooppisen kolmiulotteisen ja nelinkertaisesti puskuroidun stereoskooppisen kolmiulotteisen.

# **Kuluttajien stereoskooppinen kolmiulotteinen**

Kuluttajien stereoskooppinen kolmiulotteinen käyttää stereoskooppista kolmiulotteista NVIDIA®-ohjainta, joka yhteensopivan laitteiston kanssa käytettynä mahdollistaa monien Direct3D®-pohjaisten pelien koko näytön stereoskooppisen kolmiulotteisen katselun. Muuta stereoskooppista ohjainohjelmistoa ei tarvita.

Seuraavissa osissa selitetään kuluttajien stereoskooppisen kolmiulotteisen asetuksen toiminnot ja käyttö:

- [Stereoskooppisen](#page-4-0) kolmiulotteisen asentaminen  $\blacksquare$
- Pelien [yhteensopivuuden](#page-30-0) näyttäminen  $\blacksquare$
- 3D [Vision](#page-49-0) Pron käyttö (3D Vision Pro -laitteistolla) $\blacksquare$

### **Nelinkertaisesti puskuroitu ammattitason stereoskooppinen kolmiulotteinen**

Nelinkertaisesti puskuroitu stereoskooppinen kolmiuloitteinen tuottaa kummallekin silmälle oman näkymän hieman eri kulmasta käyttämällä neljää puskuria (etuvasen, etuoikea, takavasen, takaoikea) perinteisten kahden puskurin sijasta (etu, taka).

Nelinkertaisesti puskuroitu stereo vaatii OpenGL-sovelluksen, joka käyttää nelinkertaisesti puskuroitua stereota, kolmiulotteiset stereoskooppiset lasit/näytöt ja erittäin korkealuokkaiset NVIDIA® Quadro® -ratkaisut.

Seuraavissa osissa selitetään nelinkertaisesti puskuroidun stereoskooppisen kolmiulotteisen toiminnot ja käyttö:

- Nelinkertaisesti puskuroidun [stereoskooppisen](#page-68-0) kolmiulotteisen käyttö  $\blacksquare$
- 3D [Vision](#page-49-0) Pron käyttö (3D Vision Pro -laitteistolla)  $\blacksquare$

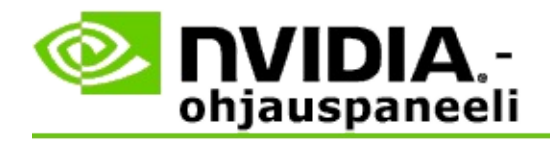

# **Stereoskooppisen kolmiulotteisuuden asetukset**

Ota **Määritä stereoskooppisen kolmiulotteisuuden asetukset** -sivulla käyttöön stereoskooppinen kolmiulotteinen tila, säädä kolmiulotteista syvyyttä, valitse kolmiulotteinen lasertähtäin, näytä ja määritä näppäimistön pikanäppäimet ja suorita ohjattu asennus ja useita testejä.

Katso ohjeita näiden ominaisuuksien käytöstä kohdasta Kuinka [tapahtuu.](#page-6-0)

Lisätietoja näistä ominaisuuksista on kohdassa [Lisätietoja.](#page-19-0)

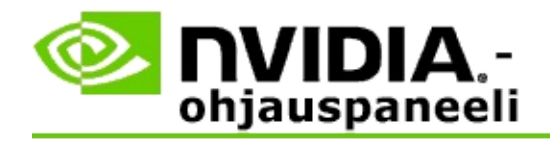

# **Kuinka tapahtuu...**

- Stereoskooppisen kolmiulotteisen [käyttöönottaminen](#page-8-0)  $\blacksquare$
- [Kolmiulotteisten](#page-10-0) lasertähtäinten käyttäminen  $\blacksquare$
- [Stereoskooppisten](#page-12-0) kolmiulotteisten kuvien näkyvyyden tarkistaminen Ξ
- [Stereoskooppisten](#page-13-0) kolmiulotteisten asetusten tarkistus näytössä  $\blacksquare$
- [Stereoskooppisen](#page-14-0) kolmiulotteisen testaus järjestelmässä  $\blacksquare$
- Näppäimistön [pikanäppäinten](#page-16-0) määrittäminen  $\blacksquare$
- Ohjaa, milloin kolmiulotteisen stereon [virkistystaajuus](#page-17-0) muuttuu  $\blacksquare$

<span id="page-8-0"></span>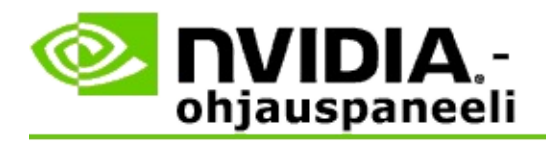

### **Stereoskooppisen kolmiulotteisen käyttöön ottaminen**

- 1. Valitse NVIDIA-ohjauspaneelista **navigointipuu**-ruutu, valitse **Stereoskooppinen kolmiulotteinen** ja valitse **Määritä stereoskooppinen kolmiulotteisuus** avataksesi siihen liittyvän sivun.
- 2. Napsauta **Suorita ohjattu asennus** käynnistääksesi vaiheittaisen ohjatun toiminnon, joka auttaa määrittämään ja testaamaan stereoskooppisten kolmiulotteisten tehosteiden katseluun vaaditut laitteistot.

Tämä vaihe ei ole tarpeen, jos käytössä on NVIDIA 3D Vision laitteisto ja jos olet jo määrittänyt ja testannut määritykset ohjelmiston asentamisen jälkeen.

- 3. Kun laitteisto on asennettu, voit ottaa käyttöön stereoskooppisen kolmiulotteisen tilan tällä sivulla seuraavasti:
	- a. Valitse **Ota käyttöön stereoskooppinen kolmiulotteinen** valintaruutu.
	- b. Jos käytössä on useantyyppisiä stereoskooppisia kolmiulotteisia katselulaitteita, napsauta **Stereoskooppisen kolmiulotteisen näyttötyyppi** -luettelon nuolta ja valitse tyyppi, jota haluat käyttää.
	- c. Jos haluat stereoskooppisen kolmiulotteisen olevan käytössä vasta pelin käynnistymisen jälkeen, valitse **Piilota stereoskooppiset kolmiulotteiset tehosteet** -valintaruutu.

Voit ottaa stereoskooppiset kolmiulotteiset tehosteet käyttöön käyttämällä pikanäppäimiä tai NVIDIA-infrapunalähettimen painikeohjainta.

Oletuspikanäppäin stereoskooppisten kolmiulotteisten tehosteiden käyttöönottamiseksi pelin aikana on [Ctrl+T].

d. Napsauta **Käytä**.

#### **Erikoisohjeet Quadro-korteille**

Jos järjestelmään on asennettu korkealuokkainen Quadro-kortti, nelinkertaisesti puskuroitu stereo on poistettava käytöstä stereoskooppisen kolmiulotteisen käyttämiseksi. Varmista seuraavasti, että nelinkertaisesti puskuroitu stereo on poistettu käytöstä:

- 1. Valitse NVIDIA-ohjauspaneelista **navigointipuu**-ruutu, valitse **3Dasetukset** ja avaa siihen liittyvä sivu valitsemalla **Hallitse 3D-asetuksia**.
- 2. Napsauta **Yleiset asetukset** -välilehteä.
- 3. Napsauta *Asetukset*-ruudussa **Stereo - Ota käyttöön** ja valitse sitten**Pois käytöstä**.
- 4. Napsauta **Käytä**.

### **Aiheeseen liittyviä kohtia**

- Määritä [stereoskooppinen](#page-21-0) kolmiulotteisuus  $\blacksquare$
- Näppäimistön [pikanäppäinten](#page-16-0) määrittäminen  $\blacksquare$
- Näppäimistön [pikanäppäimet](#page-26-0)  $\blacksquare$

<span id="page-10-0"></span>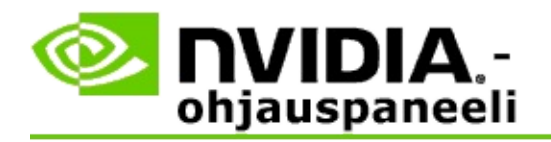

### **Stereoskooppisten kolmiulotteisten lasertähtäinten käyttäminen**

- 1. Valitse NVIDIA-ohjauspaneelista **navigointipuu**-ruutu, valitse **Stereoskooppinen kolmiulotteinen** ja valitse **Määritä stereoskooppinen kolmiulotteisuus** avataksesi siihen liittyvän sivun.
- 2. Valitse **Vaihda kolmiulotteinen lasertähtäin** siihen liittyvän valintaikkunan avaamiseksi.
- 3. Valitse Vaihda kolmiulotteinen lasertähtäin -valintaikkunassa **Ota käyttöön kolmiulotteinen lasertähtäin määritetyissä peleissä** valintaruutu.
- 4. Käy **Valitse lasertähtäin** -kohdassa läpi lasertähtäinvalikoima ja napsauta tähtäintä, jota haluat käyttää.
- 5. Napsauta ja vedä **Läpinäkyvyys**-kohdassa liukusäädin läpinäkyvyystasolle, jota haluat käyttää.

Voit myös lisätä läpinäkyvyysarvon %-ruutuun: 0 %:sta (läpinäkymätön) 100 %:iin (läpinäkyvä).

- 6. Napsauta **OK**.
- 7. Napsauta **Kyllä Palauta kolmiulotteinen lasertähtäin** vahvistusikkunassa.

Lasertähtäin näkyy, kun stereoskooppiset kolmiulotteiset tehosteet otetaan käyttöön pelin aikana. Väärinkäsitysten välttämiseksi poista pelin mukana toimitettu tähtäin käytöstä.

#### **Aiheeseen liittyviä kohtia**

- Määritä [stereoskooppinen](#page-21-0) kolmiulotteisuus  $\blacksquare$
- Näppäimistön [pikanäppäinten](#page-16-0) määrittäminen  $\blacksquare$
- Näppäimistön [pikanäppäimet](#page-26-0) $\blacksquare$

<span id="page-12-0"></span>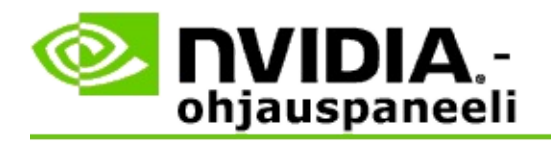

# **Stereoskooppisten kolmiulotteisten kuvien näkyvyyden tarkistaminen**

- 1. Valitse NVIDIA-ohjauspaneelista **navigointipuu**-ruutu, valitse **Stereoskooppinen kolmiulotteinen** ja valitse **Määritä stereoskooppinen kolmiulotteisuus** avataksesi siihen liittyvän sivun.
- 2. Jos stereoskooppinen kolmiulotteinen ei ole käytössä, valitse **Ota käyttöön stereoskooppinen kolmiulotteinen** -valintaruutu ja napsauta sitten **Käytä**.
- 3. Napsauta **Testaa stereoskooppinen kolmiulotteinen** -luettelon nuolta ja valitse sitten **Suorita lääketieteellisen kuvan testi**.

Lääketieteellinen testikuva näkyy näytössä.

- 4. Noudata näyttöön tulevia ohjeita.
- 5. Paina ESC-näppäintä, kun olet lopettanut kuvan tarkastelun.
- 6. Noudata **Lääketieteellisen kuvan testin tulokset** -valintaikkunan ohjeita vahvistaaksesi, otetaanko stereoskooppinen kolmiulotteinen tila käyttöön vai ei.

#### **Aiheeseen liittyviä kohtia**

Määritä [stereoskooppinen](#page-21-0) kolmiulotteisuus  $\blacksquare$ 

<span id="page-13-0"></span>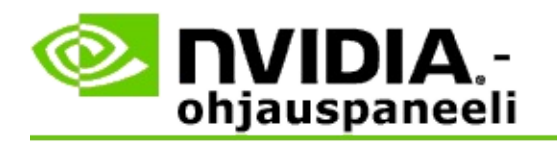

# **Stereoskooppisten kolmiulotteisten asetusten säätäminen näyttöä varten**

- 1. Valitse NVIDIA-ohjauspaneelista **navigointipuu**-ruutu, valitse **Stereoskooppinen kolmiulotteinen** ja valitse **Määritä stereoskooppinen kolmiulotteisuus** avataksesi siihen liittyvän sivun.
- 2. Jos stereoskooppinen kolmiulotteinen ei ole käytössä, valitse **Ota käyttöön stereoskooppinen kolmiulotteinen** -valintaruutu.
- 3. Napsauta ja vedä syvyysliukusäädin stereoskooppisen kolmiulotteisen katselun mukavuustasolle.

Syvyysliukusäädin säätää pelin lähimpänä ja kauimpana sijaitsevan kohteen välistä etäisyyttä.

- 4. Napsauta **Käytä**.
- 5. Voit myös käyttää näppäimistön pikanäppäimiä tai NVIDIAn infrapunalähettimen pyörää säätääksesi syvyyden pelin aikana.

Oletuspikanäppäimet ovat [Ctrl+F4] syvyyden lisäämiselle ja [Ctrl+F3] syvyyden vähentämiselle.

#### **Aiheeseen liittyviä kohtia**

- Määritä [stereoskooppinen](#page-21-0) kolmiulotteisuus  $\blacksquare$
- Näppäimistön [pikanäppäinten](#page-16-0) määrittäminen  $\blacksquare$
- Näppäimistön [pikanäppäimet](#page-26-0)  $\blacksquare$

<span id="page-14-0"></span>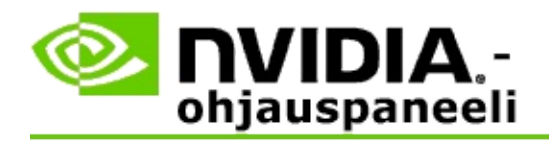

### **Stereoskooppisen kolmiulotteisen testaus järjestelmässä**

- 1. Valitse NVIDIA-ohjauspaneelista **navigointipuu**-ruutu, valitse **Stereoskooppinen kolmiulotteinen** ja valitse **Määritä stereoskooppinen kolmiulotteisuus** avataksesi siihen liittyvän sivun.
- 2. Valitse **Ota käyttöön stereoskooppinen kolmiulotteinen** -valintaruutu.
- 3. Valitse **Testaa stereoskooppinen kolmiulotteinen** siihen liittyvän valintaikkunan avaamiseksi.
- 4. Säädä kohdassa **Näyttöasetukset** tarkkuuden liukusäädin, sahalaitaisuuden poistotaso ja virkistystaajuus asetukseen, jota haluat testata, ja napsauta sitten **Käytä**.

Virkistystaajuuden vaihtoehdot näkyvät vain kuvanvaihtostereolle.

Voit myös muuttaa asetuksia testin aikana.

5. Napsauta **Käynnistä testisovellus**.

Testisovellus näkyy koko näytössä ja siinä esitetään tarkkuus ja virkistystaajuus, joilla testi suoritetaan.

- 6. Tee muutoksia testin aikana painamalla **F1**, jolloin esiin tulee valikko, jossa luetellaan käyttämäsi pikanäppäimet virkistystaajuuden ja tarkkuuden säätämiseen.
- 7. Voit myös säätää näppäimistön [pikanäppäimillä](#page-26-0) stereoskooppisen kolmiulotteisen tilan asetuksia ja tutustua siihen, miten asetukset vaikuttavat kuvaan.
- 8. Tee lisämuutoksia valintaikkunassa painamalla ESC-näppäintä palataksesi **Testaa stereoskooppinen kolmiulotteinen** -valintaikkunaan, tee muutokset, napsauta **Käytä** ja napsauta **Käynnistä testisovellus**.
- 9. Kun olet suorittanut testin loppuun, paina ESC-näppäintä ja napsauta **Sulje**.

### **Aiheeseen liittyviä kohtia**

Määritä [stereoskooppinen](#page-21-0) kolmiulotteisuus  $\blacksquare$ 

<span id="page-16-0"></span>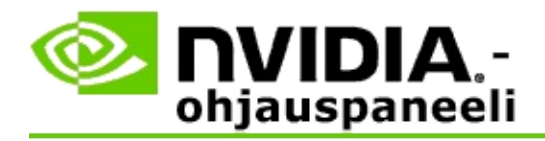

### **Näppäimistön pikanäppäinten määrittäminen**

- 1. Valitse NVIDIA-ohjauspaneelista **navigointipuu**-ruutu, valitse **Stereoskooppinen kolmiulotteinen** ja valitse **Määritä stereoskooppinen kolmiulotteisuus** avataksesi siihen liittyvän sivun.
- 2. Valitse **Määritä näppäimistön pikanäppäimet** siihen liittyvän valintaikkunan avaamiseksi.

Valintaikkunassa näkyvät näppäimistön oletuspikanäppäimet tavallisimmille stereoskooppisille kolmiulotteisille säätimille, joita voit käyttää peliä pelatessa.

On olemassa myös lisäasetuksia, jotka näet napsauttamalla **Näytä pelin aikaiset lisäasetukset** -nuolta.

- 3. Voit määrittää oman pikanäppäinyhdistelmäsi tietylle säätimelle seuraavasti:
	- a. Napsauta haluamasi ruudun sisällä.
	- b. Valitse näppäinyhdistelmä, jota haluat käyttää.
	- c. Napsauta **OK**.
- 4. Vaihda pelin aikaisia lisäasetuksia napsauttamalla **Ota käyttöön pelin aikaiset lisäasetukset** -valintaruutua ja siirtymällä sitten vaiheeseen 3.

#### **Aiheeseen liittyviä kohtia**

- Määritä [stereoskooppinen](#page-21-0) kolmiulotteisuus  $\blacksquare$
- $\blacksquare$ Näppäimistön [pikanäppäimet](#page-26-0)

<span id="page-17-0"></span>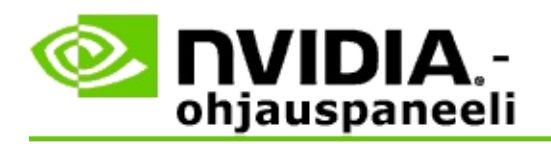

Näyttö on määritettävä käyttämään korkeampaa virkistystaajuutta käytettäessä kolmiulotteisia ohjelmia aktiivisessa stereoskooppisessa kolmiulotteisessa tilassa. Näin käy yleensä automaattisesti, kun kolmiulotteinen ohjelma käynnistetään ja kun näyttö siirtyy takaisin tavalliseen virkistystaajuuteen kolmiulotteisen ohjelman sulkemisen yhteydessä. Näytöt välkkyvät hieman näyttötilan palauttamisen aikana. Tällä asetuksella voit ohjata, milloin näytön virkistystaajuus nollataan.

**HUOMAUTUS**: Tämä ohjain ei koske 3D Vision Discoveria tai 3DTV Playtä.

### **Ohjaa, milloin kolmiulotteisen stereon virkistystaajuus muuttuu**

- 1. Valitse NVIDIA-ohjauspaneelista **navigointipuu**-ruutu, valitse **Stereoskooppinen kolmiulotteinen** ja valitse **Määritä stereoskooppinen kolmiulotteisuus** avataksesi siihen liittyvän sivun.
- 2. Jos stereoskooppinen kolmiulotteinen ei ole käytössä, valitse **Ota käyttöön stereoskooppinen kolmiulotteinen** -valintaruutu.
- 3. Napsauta **Valitse, milloin näyttö on kolmiulotteisessa tilassa** luettelonuolta ja valitse yksi vaihtoehdoista:
	- **Aina**: Valitse tämä asetus, jotta näyttö ei palauta tilaa aina kun, kolmiulotteinen ohjelma avataan tai suljetaan.

Kolmiulotteinen stereovirkistystaajuus on asetettu aina, vaikka kolmiulotteisia ohjelmia ei olisikaan käynnissä. Tällä asetuksella vältetään näyttötilan palautus ja siihen liittyvä näytön välkyntä joka kerta, kun kolmiulotteinen ohjelma avataan tai suljetaan.

**Ainoastaan silloin, kun kolmiulotteiset ohjelmat käynnistetään**: Valitse tämä asetus, jos et halua määrittää stereoskooppista kolmiulotteista virkistystaajuutta koko ajan, mutta ainoastaan, kun kolmiulotteinen ohjelma on käynnissä.

Virkistystaajuus palautetaan aina, kun käynnistät tai suljet

kolmiulotteisen ohjelman – joko koko näytön tilassa tai ikkunatilassa. Molempien tilojen palautukseen liittyy jonkin verran näytön välkyntää.

**Ainoastaan silloin, kun koko näytön kolmiulotteiset ohjelmat**  $\blacksquare$ **käynnistetään**: Valitse tämä asetus, jos et halua määrittää stereoskooppista kolmiulotteista virkistystaajuutta koko ajan, mutta ainoastaan, kun kolmiulotteinen ohjelma on käynnissä koko näytön tilassa.

> Virkistystaajuus palautetaan aina, kun käynnistät tai suljet kolmiulotteisen ohjelman koko näytön tilassa. Molempien tilojen palautukseen liittyy jonkin verran näytön välkyntää. Ikkunatilan kolmiulotteisia ohjelmia ei voi katsella stereoskooppisessa kolmiulotteisessa.

4. Napsauta **Käytä**, kun olet valmis.

#### **Aiheeseen liittyviä kohtia**

[Stereoskooppisen](#page-21-0) kolmiulotteisen asetusten vaihtaminen  $\blacksquare$ 

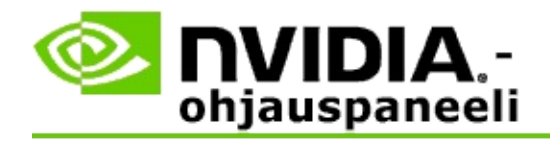

# **Lisätietoja**

Tässä osassa on stereoskooppisia kolmiulotteisuuden asetuksia koskevia lisätietoja.

- Määritä [stereoskooppinen](#page-21-0) kolmiulotteisuus  $\blacksquare$
- Näppäimistön [pikanäppäimet](#page-26-0)  $\blacksquare$

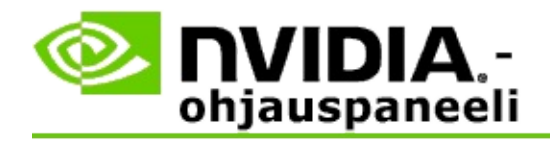

# **Stereoskooppisen kolmiulotteisuuden määrittäminen**

Tällä sivulla voit ottaa stereoskooppisen kolmiulotteisuuden asetukset käyttöön ja tehdä niihin muutoksia.

**Ota käyttöön stereoskooppinen kolmiulotteisuus**: Valitse tämä vaihtoehto, kun haluat ottaa stereoskooppisen kolmiulotteisuuden käyttöön peleille ja ottaa tämän sivun säätimet käyttöön.

**Huomautus:** Stereoskooppista kolmiulotteista ei voi ottaa käyttöön, jos mukautuva virkistystaajuus on käytössä.

**Syvyys**: Syvyysliukusäädin ohjaa näkymän lähimpänä ja kauimpana sijaitsevan kohteen välistä etäisyyttä. Säädä syvyyttä stereoskooppisen kolmiulotteisen katselun [mukavuustasolle.](#page-26-0) Voit säätää syvyyttä myös näppäimistön pikanäppäimillä pelin pelaamisen aikana.

**Stereoskooppisen kolmiulotteisen näytön tyyppi**: Ensisijaisen näytön tukema stereoskooppinen kolmiulotteinen tila tunnistetaan automaattisesti ohjatun asennuksen aikana. Ohjattu toiminto määrittää, pystyykö näyttö stereoskooppiseen kolmiulotteiseen näyttöön. Valitse näytön tukema tila avattavasta luettelosta, jos useita tyyppejä on käytettävissä.

**Huomautus 3DTV Play -ohjelmistolle**: Jos järjestelmään on liitetty HDMI 3D TV tai näyttö ja järjestelmä on lisensoitu 3DTV Play ohjelmistolle, avattavassa luettelossa on seuraavat kaksi vaihtoehtoa:

- **3DTV Play**: Tämä on HDMI 3D TV:n oletusasetus eikä sitä pitäisi tarvita  $\blacksquare$ muuttaa useimmissa tapauksissa.
- **HDMI shakkikuvio**: (Kokeneet käyttäjät) Jos TV:si tukee  $\blacksquare$ stereoskooppisen 3D:n shakkikuvio-muotoa, valitse tämä asetus, jos haluat käyttää hyväksi tämän muodon ominaisuuksia, kuten 3D-tarkkuudet jopa 1080p 60 Hz:n virkistystaajuudella. *Jos valitset tämän asetuksen, sinun on myös määritettävä manuaalisesti TV hyväksymään shakkikuvio-muoto ennen stereoskooppisen kolmiulotteisen sisällön toistamista.*

**Vaihda kolmiulotteinen lasertähtäin**: FPS-ampumapelien ristiviivatähtäin sijoitetaan näyttösyvyyteen, kun sitä katsellaan stereoskooppisessa kolmiulotteisessa näkymässä, mikä vaikeuttaa tähtäämistä. NVIDIA on luonut joitakin FPS-pelejä varten kokoonpanon, joka asettaa pelin aikaisen

lasertähtäimen oikeaan syvyyteen, eikä käyttäjän tarvitse tehdä muutoksia määrityksiin. NVIDIA tarjoaa kaikkia muita FPS-pelejä varten valikoiman kolmiulotteisia lasertähtäimiä, jotka esitetään oikein tähtäyskohteessa. Voit valita jonkin näistä lasertähtäimistä ja säätää sen läpinäkyvyyden. Lasertähtäin näkyy, kun stereoskooppinen kolmiulotteisuus otetaan käyttöön pelin aikana. Poista pelin mukana toimitettu tähtäin käytöstä sekaannusten välttämiseksi.

**Näppäimistön pikanäppäinten määrittäminen**: Näppäimistön pikanäppäimet ovat pelin aikaisia pikanäppäimiä, joilla voidaan vaihtaa stereoskooppisen kolmiulotteisuuden asetuksia. Voit vaihtaa minkä tahansa pikanäppäimen tai palauttaa tehtaan oletusasetuksien mukaiset pikanäppäimet.

### **Piilota stereoskooppiset kolmiulotteiset tehosteet, kun peli alkaa**:

Stereoskooppinen kolmiulotteisuus otetaan yleensä käyttöön heti pelin käynnistyessä. Valitse tämä valintaruutu, jos haluat ottaa stereoskooppisen kolmiulotteisuuden käyttöön näppäimistön pikanäppäimillä vasta hieman pelin käynnistymisen jälkeen. Haluat ehkä esimerkiksi katsella pelin valikoita ja asennusnäyttöjä ilman stereoskooppista kolmiulotteista asetusta. *Tämä asetus on käytettävissä vain nelinkertaisesti puskuroidussa ammattitason stereossa.*

**Valitse, kun näyttö on 3D-tilassa:** Jos kolmiulotteisia ohjelmia käytetään aktiivisessa stereoskooppisessa kolmiulotteisessa tilassa, näyttö on määritettävä käyttämään korkeampaa virkistystaajuutta. Näin käy yleensä automaattisesti, kun kolmiulotteinen ohjelma käynnistetään ja kun näyttö siirtyy takaisin tavalliseen virkistystaajuuteen kolmiulotteisen ohjelman sulkemisen yhteydessä. Näytöt välkkyvät hieman näyttötilan palauttamisen aikana. Tällä asetuksella voit ohjata, milloin näytön virkistystaajuus palautetaan.

**Huomautus**: Tämä säädin ei ole käytettävissä HDMI 3D -näytöissä, 3Dnäytöissä, jotka käyttävät passiivista 3D-tekniikkaa, tai Windows 8:ssa ja uudemmissa Microsoft Windows -käyttöjärjestelmissä.

- **Aina**: Korkeampi kolmiulotteinen stereovirkistystaajuus on käytössä  $\blacksquare$ aina, vaikka kolmiulotteisia ohjelmia ei olisikaan käynnissä. Tällä vältetään se, että näyttötila palautetaan joka kerta, kun kolmiulotteinen ohjelma avataan tai suljetaan.
- **Ainoastaan silloin, kun kolmiulotteiset ohjelmat käynnistetään**: Näyttötila palautetaan aina, kun käynnistät tai suljet kolmiulotteisen ohjelman – joko koko näytön tilassa tai ikkunatilassa.

**Ainoastaan silloin, kun koko näytön kolmiulotteiset ohjelmat**  $\blacksquare$ **käynnistetään**: Näyttötila palautetaan kolmiulotteiseen stereovirkistystaajuuteen aina, kun käynnistät kolmiulotteisen ohjelman koko näytön tilassa. Tällä asetuksella et voi pelata kolmiulotteisia pelejä ikkunatilassa stereoskooppisessa kolmiulotteisessa tilassa.

**Testaa stereoskooppinen kolmiulotteisuus**: Tämä suorittaa testisovelluksen, jonka avulla voit tarkistaa, miltä stereoskooppinen kolmiulotteisuus näyttää järjestelmässä. Lisäksi voit määrittää näyttöasetukset, jotka tuottavat parhaat stereoskooppiset kolmiulotteiset tehosteet. Tämä painike tulee esiin, kun stereoskooppinen kolmiulotteisuus on käytössä. Tätä nuolta napsauttamalla voit käyttää seuraavia asetuksia:

**Suorita ohjattu asennus**: Suorita ohjattu toiminto asentaaksesi stereoskooppisen kolmiulotteisen laitteiston ja ohjelmiston ja määrittääksesi niiden asetukset. *Tämä asetus ei näy, jos OpenGL-stereo on käytössä tai jos kolmiulotteisen näytön tyyppi käyttää passiivista 3D-tekniikkaa.*

**Suorita lääketieteellisen kuvan testi**: Lääketieteellisen kuvan testillä voit määrittää kykysi katsella stereoskooppisia kolmiulotteisia kuvia. Testi suoritetaan ohjatun asennuksen aikana. Suosittelemme sitä kuitenkin kaikille uusille käyttäjille ennen kuin he pelaavat pelejä stereoskooppisessa kolmiulotteisessa tilassa. *Tämä asetus ei näy, jos kolmiulotteisen näytön tyyppi käyttää passiivista 3D-tekniikkaa.*

#### **Aiheeseen liittyviä kohtia**

- Stereoskooppisen [kolmiulotteisuuden](#page-8-0) käyttöönottaminen  $\blacksquare$
- [Kolmiulotteisten](#page-10-0) lasertähtäinten käyttäminen  $\blacksquare$
- [Stereoskooppisten](#page-12-0) kolmiulotteisten kuvien näkyvyyden tarkistaminen  $\blacksquare$
- [Stereoskooppisten](#page-13-0) kolmiulotteisten asetusten tarkistus näytössä  $\blacksquare$
- Stereoskooppisen [kolmiulotteisuuden](#page-14-0) testaus järjestelmässä $\blacksquare$
- Näppäimistön [pikanäppäinten](#page-16-0) määrittäminen  $\blacksquare$
- Näppäimistön [pikanäppäimet](#page-26-0)  $\blacksquare$

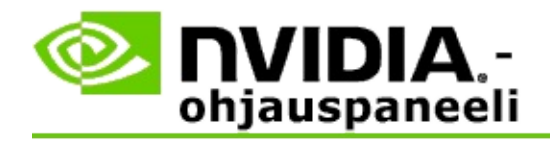

# **Näppäimistön pikanäppäimet**

**Määritä näppäimistön pikanäppäimet** -valintaikkunassa näet näppäimistön pikanäppäimet, joilla voit ohjata stereoskooppista kolmiulotteista tilaa pelatessasi peliä. Voit myös mukauttaa pikanäppäimet tällä sivulla. Valintaikkuna on jaettu kahteen osaan: stereoskooppisen kolmiulotteisen perusasetukset ja pelin aikaiset lisäasetukset.

Voit myös katsella kunkin asetuksen peruskuvausta pitämällä kohdistinta valintaikkunan tekstin päällä.

### **Perusasetukset**

**Näytä tai piilota stereoskooppiset kolmiulotteiset tehosteet** (oletus [Ctrl+T]): Tällä pikanäppäimellä voit ottaa stereoskooppisen kolmiulotteisen käyttöön tai poistaa sen käytöstä pelin aikana. Asetusta ei tallenneta.

**Lisää syvyyttä** (oletus [Ctrl+F4]): Lisää näkymän lähimpänä ja kauimpana sijaitsevan kohteen välillä nähtyä etäisyyttä. Tämä pikanäppäin toimii samalla tavalla kuin syvyysliukusäätimen siirtäminen oikealle, ja asetus tallennetaan kaikille peleille.

**Vähennä syvyyttä** (oletus [Ctrl+F3]): Pienentää näkymän lähimpänä ja kauimpana sijaitsevan kohteen välillä nähtyä etäisyyttä. Tämä pikanäppäin toimii samalla tavalla kuin syvyysliukusäätimen siirtäminen vasemmalle, ja asetus tallennetaan kaikille peleille.

**Näytä tai piilota kolmiulotteinen lasertähtäin** (oletus [Ctrl+F12]): Ota käyttöön tai pois käytöstä NVIDIAn kolmiulotteinen lasertähtäin.

**Näytä tai piilota pelin aikainen yhteensopivuus** (oletus [Ctrl+Alt+Ins]): Tällä pikanäppäimellä voit näyttää tai piilottaa pelin aikaisen tason, jossa näkyvät kyseisen pelin stereoskooppisen kolmiulotteisen yhteensopivuustiedot.

# **Pelin aikaiset lisäasetukset**

NVIDIAn tarjoamat asetukset kullekin pelille on tarkoitettu optimaalista stereoskooppista kolmiulotteista katselua varten, eikä niitä yleensä tarvitse säätää. Seuraavia pikanäppäimiä tulisi käyttää ainoastaan niiden henkilöiden, jotka tuntevat stereoskooppisten kolmiulotteisten kuvien luomiseen liittyvät monimutkaiset parametrit perusteellisesti.

**Vaihda kolmiulotteisuuden yhteensopivuustila** (oletus [Ctrl+Alt+F11]): Ottaa kolmiulotteisuuden yhteensopivuustilan käyttöön tai pois käytöstä.

**Lisää konvergenssia** (oletus [Ctrl+F6]): Siirtää kohteet lähemmäksi.

**Vähennä konvergenssia** (oletus [Ctrl+F5]): Siirtää kohteet kauemmaksi.

**Kierrätä näkökenttäsäätöjä** (oletus [Ctrl+11]): Käy läpi kolme asetusta: pois käytöstä, venytä sopivaksi ja leikkaa reunat.

**Tallenna pelin aikaiset muutokset** (oletus [Ctrl+F7]): Tällä pikanäppäimellä voit tallentaa pelin aikaiset muutokset, jotka teit (näytä/piilota) kolmiulotteiseen lasertähtäimeen, konvergenssiin tai näkökenttään. Näitä asetuksia käytetään automaattisesti, kun pelaat samaa peliä seuraavan kerran.

### **Aiheeseen liittyviä kohtia**

- Määritä [stereoskooppinen](#page-21-0) kolmiulotteisuus  $\blacksquare$
- Näppäimistön [pikanäppäinten](#page-16-0) määrittäminen  $\blacksquare$

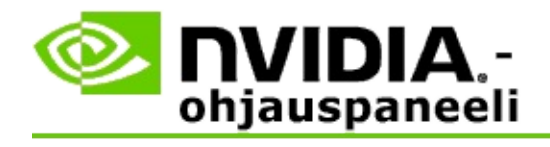

# **Pelin luokitus**

Katso **Näytä pelien luokitus** -sivulta stereoskooppisen kolmiulotteisen tilan yhteensopivuusluokitus useiden pelien kanssa ja mahdolliset ongelmat ja suositukset kutakin peliä varten.

Katso ohjeita näiden ominaisuuksien käytöstä kohdasta Kuinka [tapahtuu...](#page-32-0)

Lisätietoja näistä ominaisuuksista on kohdassa [Viitetiedot.](#page-41-0)

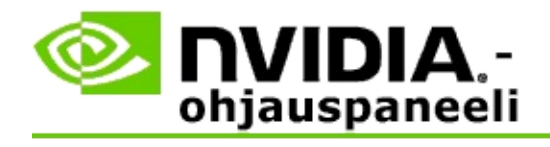

# **Kuinka tapahtuu...**

- Näytä pelin stereoskooppisen [kolmiulotteisuuden](#page-34-0) luokitukset  $\blacksquare$
- Kolmiulotteisuuden [yhteensopivuustilan](#page-37-0) käyttöönottaminen ja käytöstä  $\blacksquare$ poistaminen
- Tarkista, onko [kolmiulotteisuuden](#page-39-0) yhteensopivuustila käytössä  $\blacksquare$

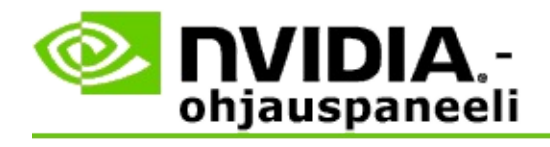

# **Pelin stereoskooppisen kolmiulotteisuuden luokitusten esittäminen**

- 1. Valitse NVIDIA-ohjauspaneelista **navigointipuu**-ruutu, valitse **Stereoskooppinen kolmiulotteinen**, valitse **Näytä pelien luokitukset** avataksesi siihen liittyvän sivun.
- 2. Jos haluat luettelon näyttävän vain ne pelit, jotka on asennettu järjestelmääsi, valitse **Näytä ainoastaan asennetut pelit** -valintaruutu.
- 3. Käy kohdassa Stereoskooppisen kolmiulotteisuuden luokitus läpi luettelo, josta löydät pelisi.
	- *3D Vision -tila* -sarakkeessa esitetään stereoskooppisen  $\blacksquare$ kolmiulotteisen tilan luokitus kullekin pelille.
	- *Kolmiulotteisuuden yhteensopivuustila* -sarakkeessa esitetään  $\blacksquare$ kolmiulotteisuuden yhteensopivuusluokitus tuetuille peleille.
- 4. Valitse peli luettelosta.

**Ongelmat ja asetussuositukset** -osassa kuvataan, miten hyvin tietty peli toimii stereoskooppisessa kolmiulotteisessa tilassa 3D Vision vakiotilassa sekä kolmiulotteisuuden yhteensopivuustilassa, soveltuvissa tapauksissa. Se voi myös sisältää ehdotettuja peliasetuksia parempaa stereoskooppista kolmiulotteista näyttöä varten ja luettelee peliin liittyviä ongelmia, jotka voivat häiritä stereoskooppista kolmiulotteista tilaa.

Kun käynnistät pelin, nämä tiedot ovat saatavilla myös näytön alakulmassa. Ota tämä tiedotusruutu käyttöön tai pois käytöstä näppäimistön pikanäppäimellä (oletus [Ctrl+Alt+Ins]).

#### **Aiheeseen liittyviä kohtia**

- Näytä pelien [luokitukset](#page-43-0)  $\blacksquare$
- $\blacksquare$ Näppäimistön [pikanäppäinten](#page-16-0) määrittäminen

#### Näppäimistön [pikanäppäimet](#page-26-0)  $\blacksquare$

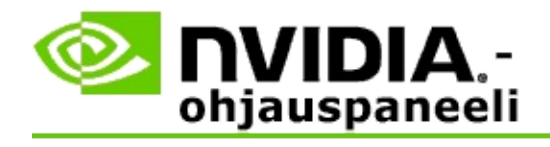

# **Kolmiulotteisuuden yhteensopivuustilan käyttöönottaminen ja käytöstä poistaminen**

- 1. Ota ennen pelin aloittamista käyttöön *Pelinaikaiset lisäasetukset* NVIDIA-ohjauspaneelissa:
	- a. Avaa NVIDIA-ohjauspaneeli ja siirry kohtaan *Stereoskooppinen kolmiulotteinen* -> *Määritä stereoskooppinen kolmiulotteisuus* sivu ja napsauta **Määritä näppäimistön pikanäppäimet**.
	- b. Napsauta **Näytä pelin aikaiset lisäasetukset** -nuolta, jos kohtaa ei ole laajennettu, ja valitse **Ota käyttöön pelinaikaiset lisäasetukset:**.
	- c. Napsauta **OK**.
- 2. Paina Ctrl+Alt+F11 pelin aikana, jos haluat siirtyä kolmiulotteisuuden yhteensopivuustilan ja 3D Vision -standarditilan välillä.

#### **Aiheeseen liittyviä kohtia**

- [Kolmiulotteisuuden](#page-45-0) yhteensopivuustila  $\blacksquare$
- Tarkista, onko [kolmiulotteisuuden](#page-39-0) yhteensopivuustila käytössä  $\blacksquare$
- Näytä pelien [luokitukset](#page-43-0)  $\blacksquare$

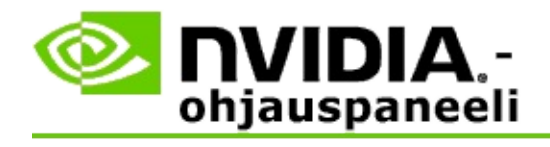

# **Tarkista, onko kolmiulotteisuuden yhteensopivuustila käytössä**

Kun käynnistät pelin, näytön alalaidassa oleva päällekkäisyys esittää pelin luokituksen ja sen, onko kolmiulotteisuuden yhteensopivuustila käytössä tai pois käytöstä.

Jos päällekkäisyyttä ei ole, ota päällekkäisyys käyttöön painamalla näppäimistön pikanäppäimiä [Ctrl+Alt+Ins].

### **Aiheeseen liittyviä kohtia**

- [Kolmiulotteisuuden](#page-45-0) yhteensopivuustila  $\blacksquare$
- Kolmiulotteisuuden [yhteensopivuustilan](#page-37-0) käyttöönottaminen ja käytöstä  $\blacksquare$ poistaminen

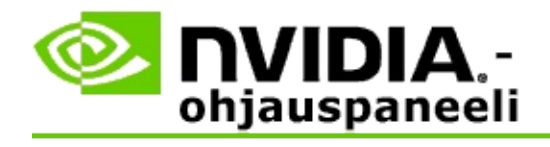

# **Lisätietoja**

Tässä osassa on lisätietoa pelien stereoskooppisista kolmiulotteisuuden luokituksesta ja kolmiulotteisuuden yhteensopivuustilasta.

- Näytä pelien [luokitus](#page-43-0)  $\blacksquare$
- [Kolmiulotteisuuden](#page-45-0) yhteensopivuustila  $\blacksquare$

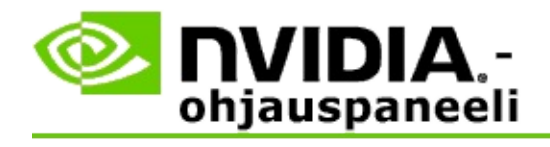

# **Näytä pelien luokitukset**

Tällä sivulla esitetään luettelo kaikista peleistä, jotka NVIDIA on testannut stereoskooppisessa kolmiulotteisessa tilassa. Kukin peli on saanut luokitukseksi joko **erinomainen**, **hyvä**, **kohtalainen** tai **Ei suositeltu**. Nämä luokitukset perustuvat siihen, miten hyvin peli muuntaa stereoskooppiseen kolmiulotteiseen ja esiintyykö pelissä ongelmia, jotka voivat häiritä stereoskooppisen kolmiulotteisen sisällön katselua.

- Jos haluat luettelon näyttävän vain ne pelit, jotka on asennettu  $\blacksquare$ järjestelmääsi, valitse **Näytä ainoastaan asennetut pelit** -valintaruutu.
- **3D Vision -tila** -sarakkeessa esitetään stereoskooppisen kolmiulotteisen  $\blacksquare$ tilan luokitus kullekin pelille.
- **Kolmiulotteisuuden yhteensopivuustila** -sarakkeessa esitetään  $\blacksquare$ kolmiulotteisuuden yhteensopivuusluokitus tuetuille peleille.
- **Ongelmat ja asetussuositukset** -osassa kuvataan, miten hyvin tietty peli  $\blacksquare$ toimii stereoskooppisessa kolmiulotteisessa tilassa normaalissa 3D Vision -tilassa sekä kolmiulotteisessa yhteensopivuustilassa, soveltuvissa tapauksissa. Se voi myös sisältää ehdotettuja peliasetuksia parempaa stereoskooppista kolmiulotteista näyttöä varten ja luettelee peliin liittyviä ongelmia, jotka voivat häiritä stereoskooppista kolmiulotteista tilaa.

#### **Aiheeseen liittyviä kohtia**

- Pelin [yhteensopivuuden](#page-34-0) tarkistaminen stereoskooppisen kolmiulotteisen  $\blacksquare$ toiminnon kanssa
- Näppäimistön [pikanäppäinten](#page-16-0) määrittäminen  $\blacksquare$
- Näppäimistön [pikanäppäimet](#page-26-0)  $\blacksquare$

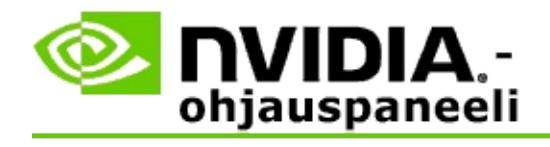

# **Kolmiulotteisuuden yhteensopivuustila**

Kolmiulotteisuuden yhteensopivuustila on NVIDIAn oma esitystila 3D Visionille, joka parantaa kolmiulotteista kokemusta monille tärkeille DirectX 10 ja 11-peleille.

# **Vaatimukset ja yhteensopivuus**

- Pelejä on käytettävä DirectX 10- tai DirectX 11 -tilassa.  $\blacksquare$
- Ei yhteensopiva 3D Vision Surroundin kanssa. $\blacksquare$

# **Kolmiulotteisuuden yhteensopivuustilan käyttö**

Kolmiulotteisuuden yhteensopivuustila on käytettävissä tietyille peleille, mutta NVIDIA lisää jatkuvasti uusien pelin tukea uusien ohjainversioiden muodossa. Kun kolmiulotteisuuden yhteensopivuustilaa tuetaan, se otetaan käyttöön oletuksena, mutta voit manuaalisesti ottaa sen käyttöön tai poistaa käytöstä. Katso ohjeita kohdasta Kolmiulotteisuuden [yhteensopivuustilan](#page-37-0) käyttöönottaminen ja käytöstä poistaminen.

Jos kolmiulotteisuuden yhteensopivuustila on poistettu käytöstä tai jos sitä ei tueta, ohjain käyttää pelin kanssa 3D Vision -vakiotilaa.

### **Aiheeseen liittyviä kohtia**

- Kolmiulotteisuuden [yhteensopivuustilan](#page-37-0) käyttöönottaminen ja käytöstä  $\blacksquare$ poistaminen
- Tarkista, onko [kolmiulotteisuuden](#page-39-0) yhteensopivuustila käytössä  $\blacksquare$

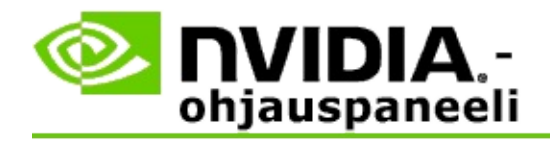

# **3D Vision Pron asetukset**

NVIDIA® 3D Vision™ Pro on 3D Vision™ -stereolasien ja -lähettimen ammattitason versio. 3D Vision käyttää infrapunaviestintää lähettimestä stereolaseihin ja 3D Vision Pro kaksisuuntaista radiotaajuusviestintää stereolasien ja 3D Vision Pro -keskittimen välillä. Näin useita 3D Vision Pro keskittimiä voidaan käyttää samalla käyttöalueella ilman ristiriitoja.

3D Vision Pro ei vaadi näköyhteyttä keskittimen ja 3D Vision Pro -lasien välillä. Tämä mahdollistaa joustavamman vaihtoehdon sijainnin, etäisyyden ja lasien asennon suhteen keskittimeen nähden.

Katso ohjeita näiden ominaisuuksien käytöstä kohdasta Kuinka [tapahtuu.](#page-51-0)

Lisätietoja näistä ominaisuuksista on kohdassa [Lisätietoja.](#page-61-0)

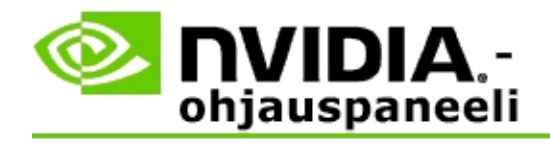

# **Kuinka tapahtuu...**

- 3D Vision Pron ja [GeForce-grafiikkasuorittimien](#page-53-0) käyttöön ottaminen  $\blacksquare$
- 3D Vision Pron ja [Quadro-grafiikkasuorittimien](#page-55-0) käyttöön ottaminen  $\blacksquare$
- Uusien 3D Vision Pro -lasien [määrittäminen](#page-57-0)  $\blacksquare$
- 3D Vision Pro -keskittimen käyttöalueen [muuttaminen](#page-58-0)  $\blacksquare$
- 3D Vision Pron [radiotaajuussignaalin](#page-59-0) voimakkuuden parantaminen  $\blacksquare$
- 3D Vision Pron testaaminen [järjestelmässä](#page-60-0)  $\blacksquare$

<span id="page-53-0"></span>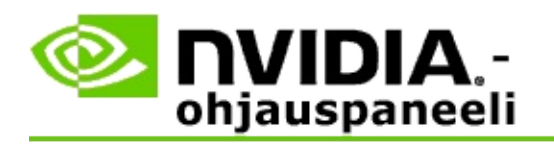

Kun asennat 3D Vision Pro -ohjelmiston ensimmäisen kerran, asennus sisältää ohjatun asennustoiminnon, jossa voit määrittää 3D Vision Pro -laitteiston kunnolla. Voit myös suorittaa ohjatun asennuksen myöhemmin näiden ohjeiden mukaisesti.

# **3D Vision Pron ja GeForce-grafiikkasuorittimien käyttöön ottaminen**

- 1. Valitse NVIDIA-ohjauspaneelista **navigointipuu**-ruutu, valitse **Stereoskooppinen kolmiulotteinen** ja valitse **Määritä stereoskooppinen kolmiulotteisuus** avataksesi siihen liittyvän sivun.
- 2. Napsauta **Suorita ohjattu asennus** käynnistääksesi vaiheittaisen ohjatun toiminnon, joka auttaa määrittämään ja testaamaan stereoskooppisten kolmiulotteisten tehosteiden katseluun vaaditut laitteistot.

Tämä vaihe ei ole tarpeen, jos olet jo määrittänyt ja testannut määritykset 3D Vision Pro -ohjelmiston asentamisen jälkeen.

- 3. Kun laitteisto on asennettu, voit ottaa käyttöön stereoskooppisen kolmiulotteisen tilan tällä sivulla seuraavasti:
	- a. Valitse **Ota käyttöön stereoskooppinen kolmiulotteinen** valintaruutu.
	- b. Jos käytössä on useantyyppisiä stereoskooppisia kolmiulotteisia katselulaitteita, napsauta **Stereoskooppisen kolmiulotteisen näyttötyyppi** -luettelon nuolta ja valitse **3D Vision Pro**.
	- c. Jos haluat stereoskooppisen kolmiulotteisen olevan käytössä vasta pelin käynnistymisen jälkeen, valitse **Piilota stereoskooppiset kolmiulotteiset tehosteet** -valintaruutu.

Voit ottaa stereoskooppiset kolmiulotteiset tehosteet käyttöön käyttämällä pikanäppäimiä tai NVIDIA-infrapunalähettimen painikeohjainta.

Oletuspikanäppäin stereoskooppisten kolmiulotteisten tehosteiden käyttöönottamiseksi pelin aikana on [Ctrl+T].

d. Napsauta **Käytä**.

### **Aiheeseen liittyviä kohtia**

3D Vision Pron [hallinta](#page-63-0)  $\blacksquare$ 

<span id="page-55-0"></span>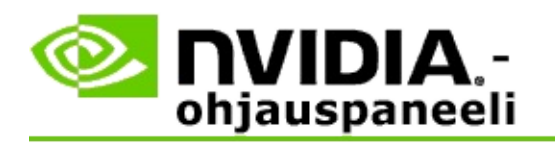

Kun asennat 3D Vision Pro -ohjelmiston ensimmäisen kerran, asennus sisältää ohjatun asennustoiminnon, jossa voit määrittää 3D Vision Pro -laitteiston kunnolla. Voit myös suorittaa ohjatun asennuksen myöhemmin näiden ohjeiden mukaisesti.

# **3D Vision Pron ja Quadro-grafiikkasuorittimien käyttöön ottaminen**

- 1. Valitse NVIDIA-ohjauspaneelista **navigointipuu**-ruutu, valitse **3Dasetukset** ja avaa siihen liittyvä sivu valitsemalla **Hallitse 3D-asetuksia**.
- 2. Napsauta **Yleiset asetukset** -välilehteä.
- 3. Napsauta *Asetukset*-ruudussa **Stereo - Näyttötila** ja valitse sitten stereolaitteistoon sopiva 3D Vision Pro -vaihtoehto.
- 4. Stereoskooppisen kolmiulotteisen käyttöön ottaminen kolmiulotteisessa stereossa katseltavien sovellusten mukaan:

**Kuluttajastereo**: Stereoskooppisen, kolmiulotteisen NVIDIA-ohjaimen käyttö DirectX-peleille (ei tueta Windows XP:ssä) -

- a. Napsauta *Asetukset*-ruudussa **Stereo - Ota käyttöön** ja valitse sitten **Pois käytöstä**.
- b. Napsauta **Käytä**.
- c. Valitse NVIDIA-ohjauspaneelista **navigointipuu**-ruutu, valitse **Stereoskooppinen kolmiulotteinen** ja valitse **Määritä stereoskooppinen kolmiulotteisuus** avataksesi siihen liittyvän sivun.
- d. Ota NVIDIAN stereoskooppinen kolmiulotteisuus käyttöön valitsemalla **Ota käyttöön stereoskooppinen kolmiulotteisuus** valintaruutu ja napsauta sitten **Käytä**.

**Nelinkertaisesti puskuroitu stereo**: Nelinkertaisesti puskuroidun ammattitasoisen stereon käyttö -

- a. Napsauta *Asetukset*-ruudussa **Stereo - Ota käyttöön** ja valitse sitten **Käytössä**.
- b. Napsauta **Käytä**.
- c. Valitse NVIDIA-ohjauspaneelista **navigointipuu**-ruutu, valitse **Stereoskooppinen kolmiulotteinen** ja valitse **Määritä stereoskooppinen kolmiulotteisuus** avataksesi siihen liittyvän sivun.
- d. Poista NVIDIAN stereoskooppinen kolmiulotteisuus käytöstä poistamalla valinta **Ota käyttöön stereoskooppinen kolmiulotteisuus** -valintaruudusta ja napsauta sitten **Käytä**.

#### **Aiheeseen liittyviä kohtia**

3D Vision Pron [hallinta](#page-63-0)  $\blacksquare$ 

<span id="page-57-0"></span>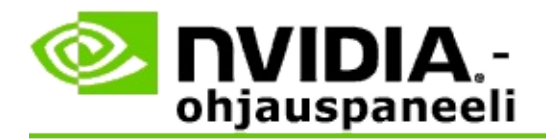

### **Uusien 3D Vision Pro -lasien määrittäminen**

- 1. Valitse NVIDIA-ohjauspaneelista **navigointipuu**-ruutu, valitse **Stereoskooppinen kolmiulotteinen** ja avaa siihen liittyvä sivu valitsemalla **3D Vision Pron hallinta**.
- 2. Napsauta *Lasit*-ruutua ja avaa *Lisää lasit* -valintaikkuna napsauttamalla **Lisää lasit** -kohtaa.
- 3. Noudata *Lisää lasit* -valintaikkunan ohjeita ja napsauta **Valmis**.

Uudet lasit näkyvät luetteloruudussa.

Nimeä kohde uudelleen napsauttamalla *Toiminnot*-nuolta, valitse **Nimeä uudelleen** ja kirjoita nimi *Nimeä uudelleen* -valintaikkunan Nimi-kenttään. Napsauta sitten **OK**.

#### **Aiheeseen liittyviä kohtia**

3D Vision Pron [hallinta](#page-63-0)  $\blacksquare$ 

<span id="page-58-0"></span>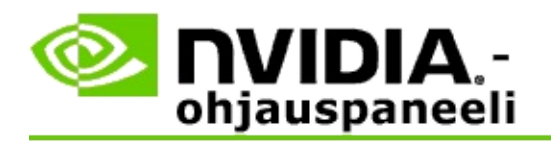

Keskittimen käyttöalue on suurin etäisyys, jolla lasit voidaan synkronoida 3D Vision Pro -keskittimen kanssa. Voit pienentää keskittimen käyttöaluetta kokemuksen rajoittamiseksi pienemmälle ryhmälle tai suurentaa käyttöaluetta niin, että kaikki suuressa tilassa olevat ovat käyttöalueen sisällä.

### **3D Vision Pro -keskittimen käyttöalueen muuttaminen**

- 1. Valitse NVIDIA-ohjauspaneelista **navigointipuu**-ruutu, valitse **Stereoskooppinen kolmiulotteinen** ja avaa siihen liittyvä sivu valitsemalla **3D Vision Pron hallinta**.
- 2. Napsauta *Valitse lähetinvastaanottimen käyttöalue* -luettelonuolta ja valitse haluamasi vaihtoehto.
	- **Pieni käyttöalue** (enintään 2 metrin etäisyys)  $\blacksquare$
	- **Keskikokoinen käyttöalue** (enintään 10 metrin etäisyys)  $\blacksquare$
	- **Suuri käyttöalue** koko keskittimen käyttöalue.
- 3. Napsauta **Käytä**.

Ainoastaan valitulla käyttöalueella olevat lasit näkyvät kytkettyjen lasien luettelossa.

#### **Aiheeseen liittyviä kohtia**

3D Vision Pron [hallinta](#page-63-0) E

<span id="page-59-0"></span>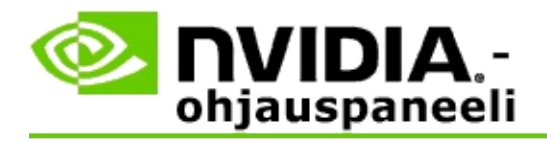

### **Radiotaajuussignaalin voimakkuuden parantaminen**

- 1. Valitse NVIDIA-ohjauspaneelista **navigointipuu**-ruutu, valitse **Stereoskooppinen kolmiulotteinen** ja avaa siihen liittyvä sivu valitsemalla **3D Vision Pron hallinta**.
- 2. Napsauta *Kanavatiedot*-alueella kohtaa **Valitse seuraava kanava automaattisesti**.

Esiin tulee *Valitse seuraava kanava automaattisesti* -valintaikkuna, jossa esitetään valinnan eteneminen. Valintaikkuna sulkeutuu, kun seuraava kanava on valittu.

3. Tarkista lasien ollessa keskittimen käyttöalueella, että Kanavatiedotalueelle on merkitty hyvä signaali ja että lasit on synkronoitu keskittimen kanssa ja että ne näkyvät Lasit-luettelossa.

#### **Aiheeseen liittyviä kohtia**

 $\blacksquare$ 3D Vision Pron [hallinta](#page-63-0)

<span id="page-60-0"></span>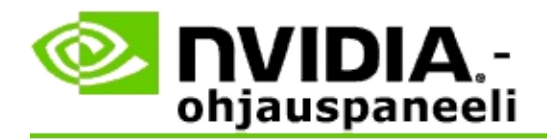

### **3D Vision Pron testaaminen järjestelmässä**

- 1. Valitse NVIDIA-ohjauspaneelista **navigointipuu**-ruutu, valitse **Stereoskooppinen kolmiulotteinen** ja avaa siihen liittyvä sivu valitsemalla **3D Vision Pron hallinta**.
- 2. Napsauta **Käynnistä testisovellus**.

Sovellus näkyy ikkunassa.

#### **Aiheeseen liittyviä kohtia**

3D Vision Pron [hallinta](#page-63-0)  $\blacksquare$ 

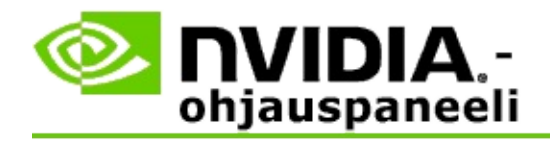

# **Lisätietoja 3D Vision Prosta**

Tässä osassa on 3D Vision Prota koskevia lisätietoja.

3D Vision Pron [hallinta](#page-63-0)  $\blacksquare$ 

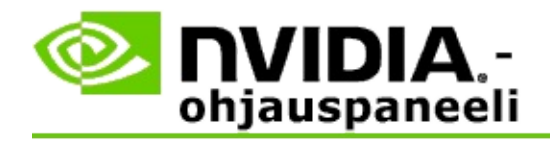

# **3D Vision Pron hallinta**

Määritä tällä sivulla NVIDIA® 3D Vision™ Pro -asetukset.

Voit määrittää uudet lasit, muuttaa keskittimen lähetinvastaanottimen käyttöaluetta, näyttää keskittimen kanssa synkronoidut lasit ja valita toisen kanavan keskittimen ja lasien välisen signaalin voimakkuuden parantamiseksi.

# **Lasit**

**Silmälasit yhdistetty**: Näyttää, mitkä lasit on kytketty ja synkronoitu keskittimen kanssa.

**Lisää silmälasit**: Avaa *Lisää silmälasit* -valintaikkunan, jossa voit synkronoida stereolasit keskittimen kanssa.

**Päivitä**: Päivittää keskittimen kanssa synkronoitujen lasien luettelon.

**Toiminnot**: Napsauta nuolta ja valitse sitten haluamasi toiminto. Tämä toiminto koskee laseja, jotka on valittu kytkettyjen lasien luettelosta.

- **Tunnista** Saa valittujen lasien LED-valon vilkkumaan.  $\blacksquare$
- **Nimeä uudelleen** Avaa *Nimeä lasit uudelleen* -valintaikkunan, jossa voit  $\blacksquare$ antaa valituille laseille toisen nimen.
- **Poista** Poistaa valitut lasit luettelosta ja kytkee lasit irti keskittimestä.  $\blacksquare$

**Valitse keskittimen käyttöalue**: Napsauta nuolta ja valitse sitten haluamasi keskittimen käyttöalue.

- **Pieni käyttöalue** (enintään 2 metrin etäisyys)  $\blacksquare$
- **Keskikokoinen käyttöalue** (enintään 10 metrin etäisyys)  $\blacksquare$
- **Suuri käyttöalue** koko keskittimen käyttöalue. $\blacksquare$

### **Stereoasetukset**

**Huomautus**: Tämän osan ohjaimet ja tiedot koskevat ainoastaan Quadrokortteja, eivät GeForce-grafiikkasuorittimia.

**Stereo**: Ilmaisee, onko stereoskooppinen kolmiulotteinen käytössä Quadrokortille. Muuta tila napsauttamalla linkkiä, joka avaa 3D-asetukset -> 3Dasetusten hallinta -sivun. Muuta sitten Yleiset asetukset -välilehdeltä **Stereo - Ota käyttöön** -kohdasta joko Käytössä tai Pois käytöstä sen mukaan, haluatko ottaa käyttöön tai poistaa käytöstä nelinkertaisesti puskuroidun stereon.

**Näyttötila**: Ilmaisee käytössä olevan stereolaitteiston tyypin. Tämä on sama asetus kuin kohdan 3D-asetukset -> 3D-asetusten hallinta -sivu -> Yleiset asetukset -> Stereo - Näyttötila asetus.

**Käynnistä testisovellus**: Napsauta tätä käynnistääksesi stereoskooppisen kolmiulotteisen OpenGL-esittelyn, jotta voit tarkistaa kolmiulotteisen stereon toiminnot järjestelmässäsi. Sovellus käynnistyy ikkunassa.

# **Kanavatiedot**

**Signaalin voimakkuus**: Näyttää nykyisen keskitinkanavan signaalin voimakkuuden.

**Valitse seuraava kanava automaattisesti**: Napsauta tätä, jos haluat valita toisen keskitinkanavan siinä tapauksessa, että nykyisen kanavan signaali on heikko.

#### **Aiheeseen liittyviä kohtia**

- 3D Vision Pron käyttöön [ottaminen](#page-53-0)  $\blacksquare$
- Uusien stereolasien [määrittäminen](#page-57-0)  $\blacksquare$
- Keskittimen käyttöalueen [muuttaminen](#page-58-0)  $\blacksquare$
- [Radiotaajuussignaalin](#page-59-0) voimakkuuden parantaminen  $\blacksquare$
- 3D Vision Pron [testaaminen](#page-60-0)  $\blacksquare$

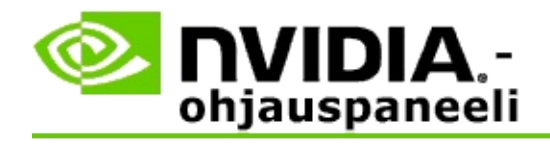

# **Nelinkertaisesti puskuroitu ammattitason kolmiulotteinen stereo**

Yhdistämällä kolmiulotteiset stereoskooppiset lasit, 3D-valmiin näytön ja tuetut, erittäin korkealuokkaiset NVIDIA® Quadro® -ratkaisut mitä tahansa ammattitason sovellusta, joka käyttää nelinkertaisesti puskuroitua OpenGLstereota, voidaan katsella stereoskooppisessa kolmiulotteisessa tilassa.

Nelinkertaisesti puskuroitu stereo käyttää neljää puskuria (etuvasen, etuoikea, takavasen, takaoikea) perinteisten kahden puskurin sijasta (etu, taka). Nelinkertaisesti puskuroidun stereon avulla käyttäjä näkee stereon joko koko näytön tilassa tai useissa ikkunoissa. Tämä teknologia tuottaa parhaan kolmiulotteisen stereoskooppisen kuvan laadun työaseman ammattikäyttäjille.

Katso Miten otan käyttöön nelinkertaisesti puskuroidun [ammattitasoisen](#page-70-0) stereon.

<span id="page-70-0"></span>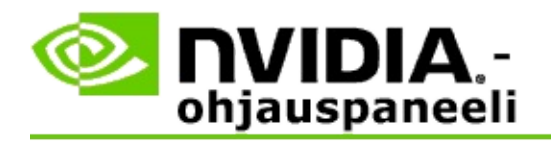

## **Nelinkertaisesti puskuroidun ammattitasoisen stereon käyttöönottaminen**

- 1. Valitse NVIDIA-ohjauspaneelista **navigointipuu**-ruutu, valitse **3Dasetukset** ja avaa siihen liittyvä sivu valitsemalla **Hallitse 3D-asetuksia**.
- 2. Napsauta **Yleiset asetukset** -välilehteä.
- 3. Napsauta *Asetukset*-ruudussa **Stereo - Näyttötila** ja valitse sitten stereolaitteistoon sopiva vaihtoehto.
- 4. Napsauta *Asetukset*-ruudussa **Stereo - Ota käyttöön** ja valitse sitten **Käytössä**.
- 5. Napsauta **Käytä**.
- 6. Valitse NVIDIA-ohjauspaneelista **navigointipuu**-ruutu, valitse **Stereoskooppinen kolmiulotteinen** ja valitse **Määritä stereoskooppinen kolmiulotteisuus** avataksesi siihen liittyvän sivun.
- 7. Varmista, että **Ota käyttöön stereoskooppinen kolmiulotteisuus** valintaruutua ei ole valittu ja napsauta sitten **Käytä**.

#### **Aiheeseen liittyviä kohtia**

3D Vision Pron [hallinta](#page-63-0)  $\blacksquare$